EXBOX.MDの設定には、Danteコントーラーとglobcon (または、Webブラウザー)よる設定が必要となります。 Danteコントーラーは「Audinate Web」から入手ください。

EXBOX.MDには4つのネットワークポートが付属しています。 1と2がPrimary、3と4がSecondaryで、リダンダントに設定した場合の1と3、2と4がペアになります 1はPoE付きですので接続機器にご注意ください。

まず、Danteコントローラーに接続し、IPを変更するか、自己割り当てアドレスを使用しEXBOX.MDのコントロール画 面を開きます。(このIPアドレスがglobconやWebブラウザーを介したリモートの接続IPにもなります)

to Delta Hay Hile

### 接続方法

1. Danteコントローラーをダウンロードしてください。 https://www.audinate.com/products/software/dante-controller

 $(11 - 4)$  is 2. Danteコントローラーを起動すると、自動的にDanteデバイ  $\begin{array}{l|l|l} \hline \text{non} & \text{non} \\ \hline \text{non} & \text{non} \\ \text{non} & \text{non} \\ \text{non} & \text{non} \\ \text{non} & \text{non} \\ \hline \end{array}$ スをスキャンし、「Network View」に表示されます。 8 8 8<br>In Died Wir Inb ネットワークインターフェイスがデフォルトでDHCPに設定さ 6回米州田島 **ROOKFILLER III** れています。 Danteコントローラーで必要に応じてIP設定を変更可能です。 **CORNEL IN CANNA** . . . . . . Device ViewよりNetwork Configタブにて内蔵スイッチの動 2011. 2011. 2011. 作モードとIPを変更します。 160 . 160 . 70 .  $\overline{1}$ Device Configでは、デバイスの名前や、サンプルレートなどを変更でき ます。 or adjust to learn the Allies Share Read / Gets Presser-1420 3. Clock Statusにタブでクロックの設定を確認、 ma. 変更できます。  $18.118$ 「Preferred Leader」にセットすれば、ネットワーク上で、 PTPグランドマスター(リーダー)となります。 「Enable Sync to External」を使用すると、外部シンク 51 4 5 4 5 5 5 Grand Master Clock: RICOCH-14/89 ソースからクロックが提供されます(MADI/インターナルな **Allena** Every ど)。その場合は、グランドマスターにならなければなりま &Dante' **Filter Transmitter** せん(「Preferred Leader」)。

# 4. Routing

Routingタブでチャンネルルーティングを行なってください。

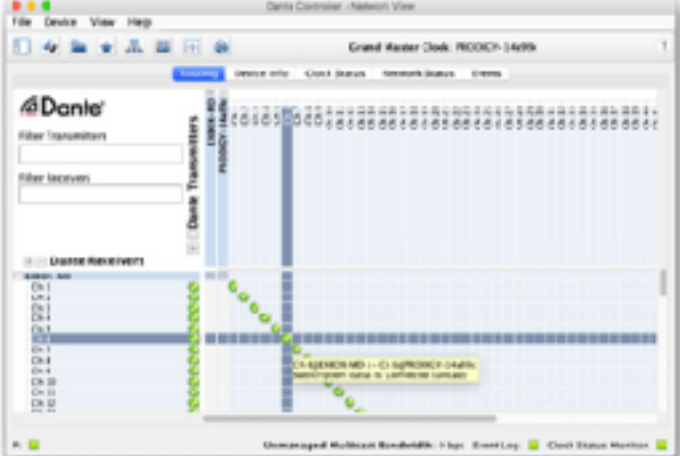

## ◎globconとの設定

globcon(アプリケーション)が必要です。 <http://www.globcon.pro/> より、ソフトウェアをダウンロードしてください。

▼ qlobcon / アップデートの確認

globconはダウンロードをしたバージョンが最新とは限りません。

上部 Helpメニューから、「Check for update」をクリック して最新版を確認、最新版では無い場合、「Update & Restart」をクリックして更新してください。

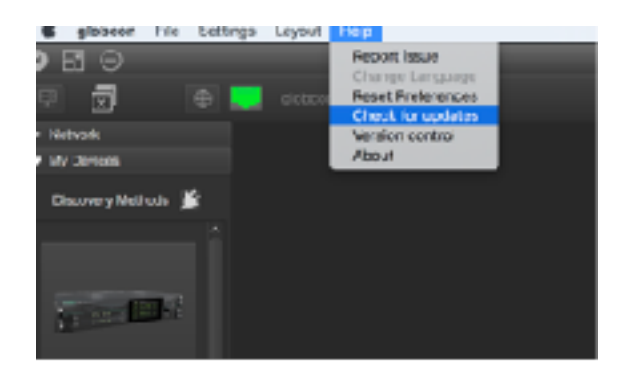

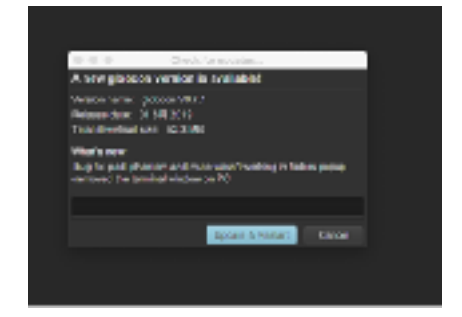

My device を開き、「コンセントマーク」をクリックして、EthernetをONにしてください。 接続されているEXBOX.MDが確認できます。

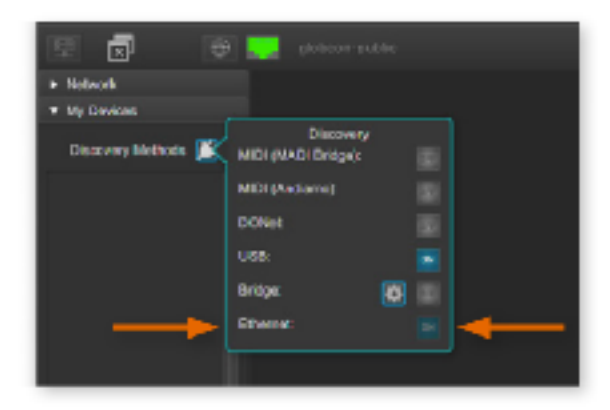

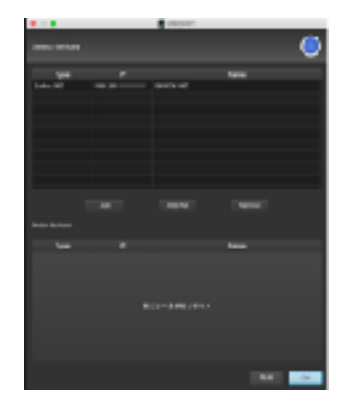

[ Add All ] もしくは 、該当機種を選択し[Add}をクリック、OKをすると、メイン画面にEXBOX.MDが反映されます。 右上「RJコネクターのマーク」が緑色になれば、通信しています。

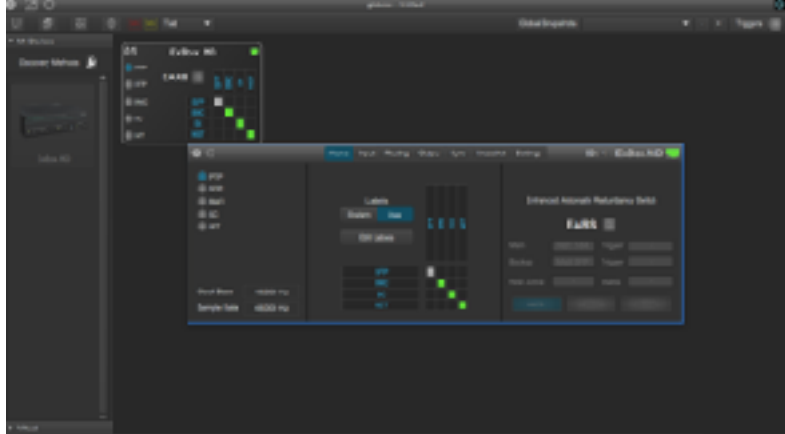

メイン画面 に反映された、EXBOX.MDをダブルクリックするとそれぞれの設定が画面にアクセスできます。

設定は、globconとWebブラウザでも行えます。少しGUIは違いますが、設定できる内容は同じです。 globconでのMADIのフォーマットの変更は、Outputタブにて行ってください。

## サンプリングレートコンバータ(FastSRC)

FW1.6以上で、Dante I/Oにサンプリングレートコンバータが付属いたしました。 Fast SRCは、低レイテンシーのコンバータで、MADIとDanteが同期していない時に役立ちます。EXBOXリモート(Web ブラウザ)とglobconからON/OFFの切り替えが可能です。

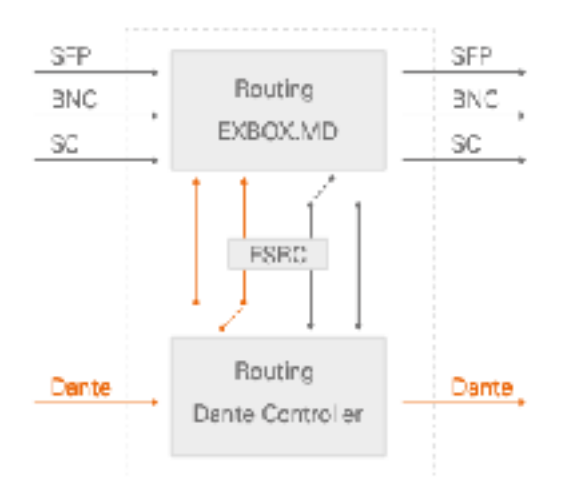

Note:

ディバイスがPTPのクロックで動いている場合、FSRCを有効 にする必要も推奨もありません。

FastSRCは危機的状況に非常に役立つライフセーバー的なSRC です、高品質のサンプリングレート変換には処理時間が必要 なため、専用のSRC製品(PRODIGY: DANTE.SRC.IO)をお勧 めします。

# ◎Webブラウザにての設定

Webブラウザ(IEは推奨いていません)を使用し、該当のIPアドレスにアクセスすると以下の画面が立ち上がります。

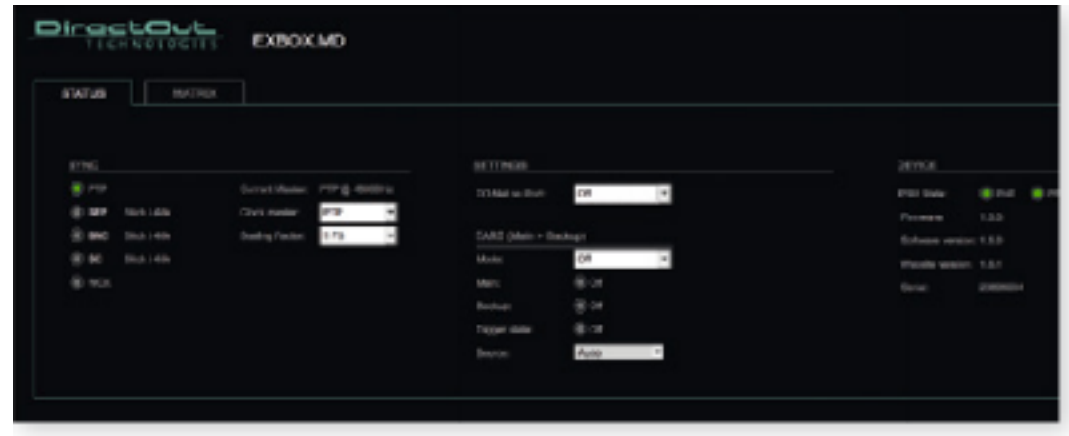

#### SYNC

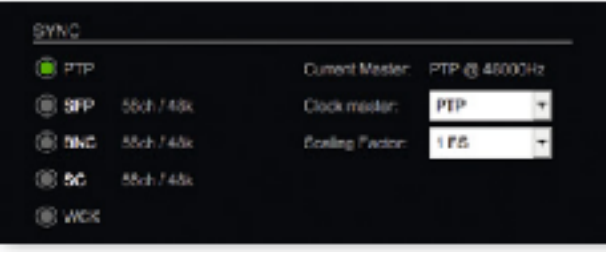

SFP/BNC/SCの項目をクリックすると、MADIのフォー マット設定が可能です。

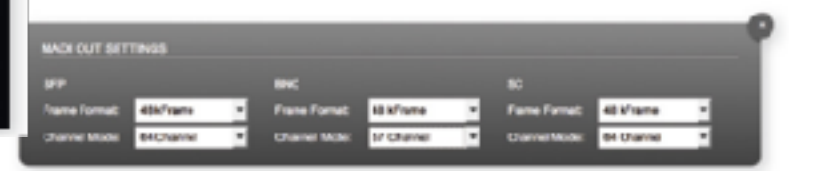

# ワードクロック(WCK)

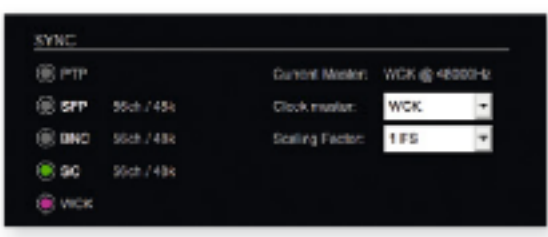

BNC コネクターをWCK 入力として使用できます。 ルーティングでは、BNCをルーティングできますが、音声は送 信されません。BNC INはすべてのファンクションにおいて無 効になります。

WCKをクロックソースとする場合、Danteコントローラーにて、 「Enable Sync to External」のチェックが必要です。

## DO.Net

ネットーワーク経由にてリモートコントロールするために使用 します。

DO.Netを使用することにより、EXBOX.MDとANDIAMOは MADIで 接続、接続されたANDIAMOはネットワーク経由でコ ントロールできます。

使用しない場合は、OFFにしてください。

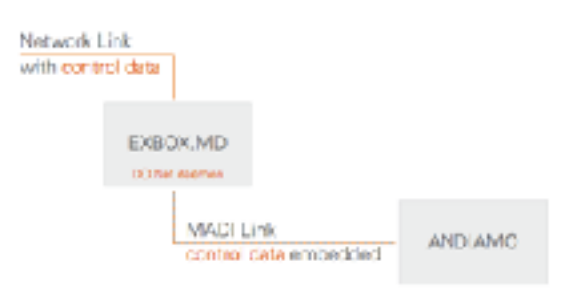

## EARS

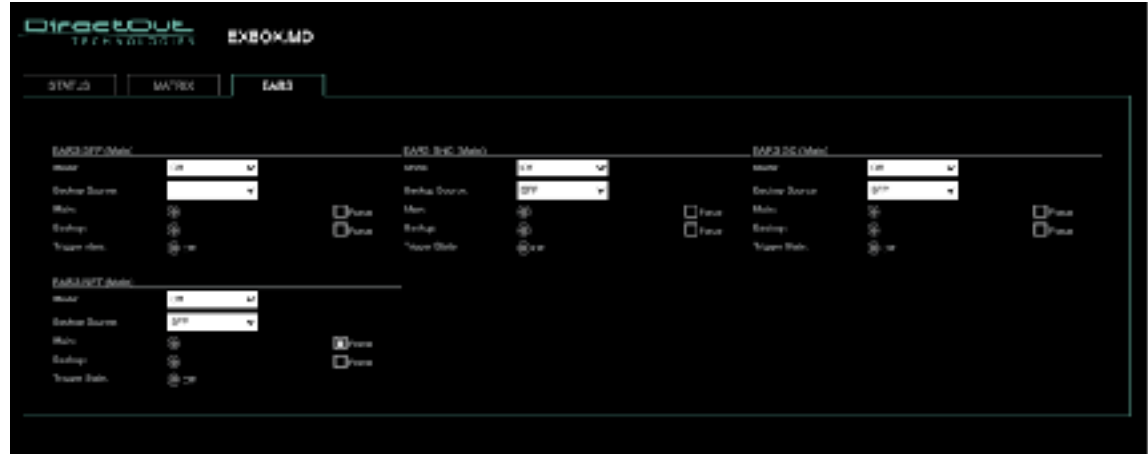

EARSはバックアップ(信号のリダンダント)の設定です。Main入力を最優先とし、何らかの理由でMain 入力が失われた 際、設定したBackup入力に切り替わります。

Mainの信号が途切れた時、どの信号に切り替わるかBackup Spurceで選択します。

注) Dante > Danteは、CH1-32(メイン),とCH33-64(バックアプ)の切り替えとなります。

EARSのトリガーシグナルは以下になります。

- BLDS (BLDSジェネレーターで生成 ← DirectOut Webページよりダウンロード)
- パイロットトーン(-40dBFSより高いオーディオ信号)

BLDSのトリガーによる切り替えは即時(2サンプル間)、パイロットトーンは、10msecでの切り替えとなります。 トリガーチャンネルは1FSで64chになります。

有効な信号の設定(Priority)や一時的に切り替えを無効にするForceの設定も可能です。

詳しくはDirectOutホームページにある最新英文マニュアル[\(https://www.directout.eu/en/products/exboxmd/](https://www.directout.eu/en/products/exboxmd/))を ご確認ください。

\*FastSRCを有効にすると、EARSのトリガー信号は、パイロット トーンに限定されます。

\*EARSは、globconでの設定の方が分かりやすいです。

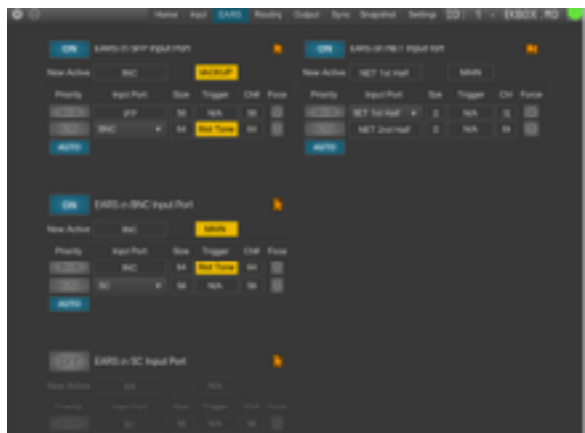

## ルーティング

MATRIX画面にてチャンネルのルーティングを設定します。左上の「FLITER」を使用すると、ルーティングポイントに 素早くアクセスできます。

EXBOX.MDの設定が終わったら、DanteコントーラーのRoutingでシグナルルーティングをおこなってください。 緑のボックスでパッチ完了。解除は、Not connected -NCをクリックするか、緑のボックスを、ALT +クリック。

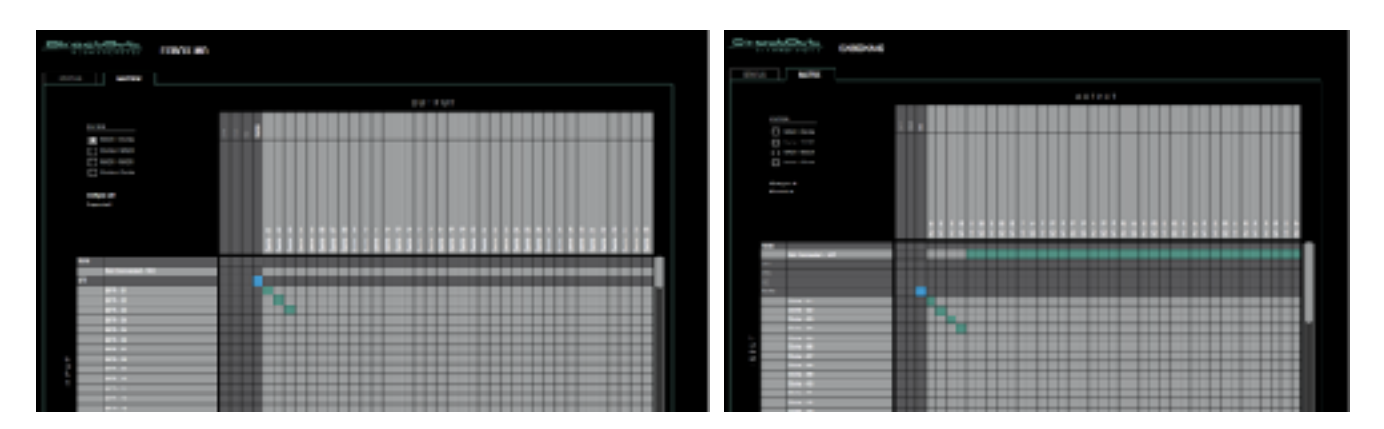

▼ ルーティングショートカット

複数チャンネルパッチ(水平/対角線): SHIFT +クリックスタート+クリックエンド 複数チャンネル N/C(ノーコネクト) :ALT + SHIFT +クリックスタート+クリックエンド 青いボックス > 1:1のPortパッチ:CTRL +クリック / 解除 CTRL +ALT + クリック

SYNCソースにPTP以外(MADI)を使用したい場合は、Danteコントーラーで「Enable Sync to External」を有効にし てください。また、EXBOX.MDのシステムクロックがDanteネットワークに同期させるために、「preferred master」 にする必要があります。

PTPをシンクソースにした場合、EXBOX.MDに接続したMADI インターフェイスは「MADI」をシンクソースに設定し てください。

タックシステム 2023.1